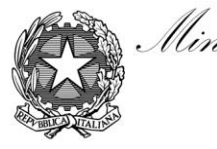

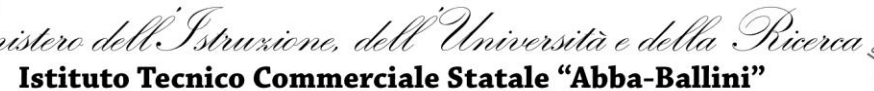

Via Tirandi, 3 - 25128 Brescia - Tel. 030 307332 - 030 393363 www.abba-ballini.gov.it - info@abba-ballini.gov.it - bstd15000l@pec.istruzione.it

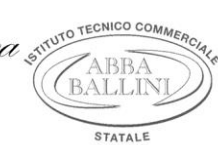

## **PROGRAMMA SVOLTO**

## **A.S. 2017/2018**

# **Materia: INFORMATICA**

## **Classe 1^ D Turistico**

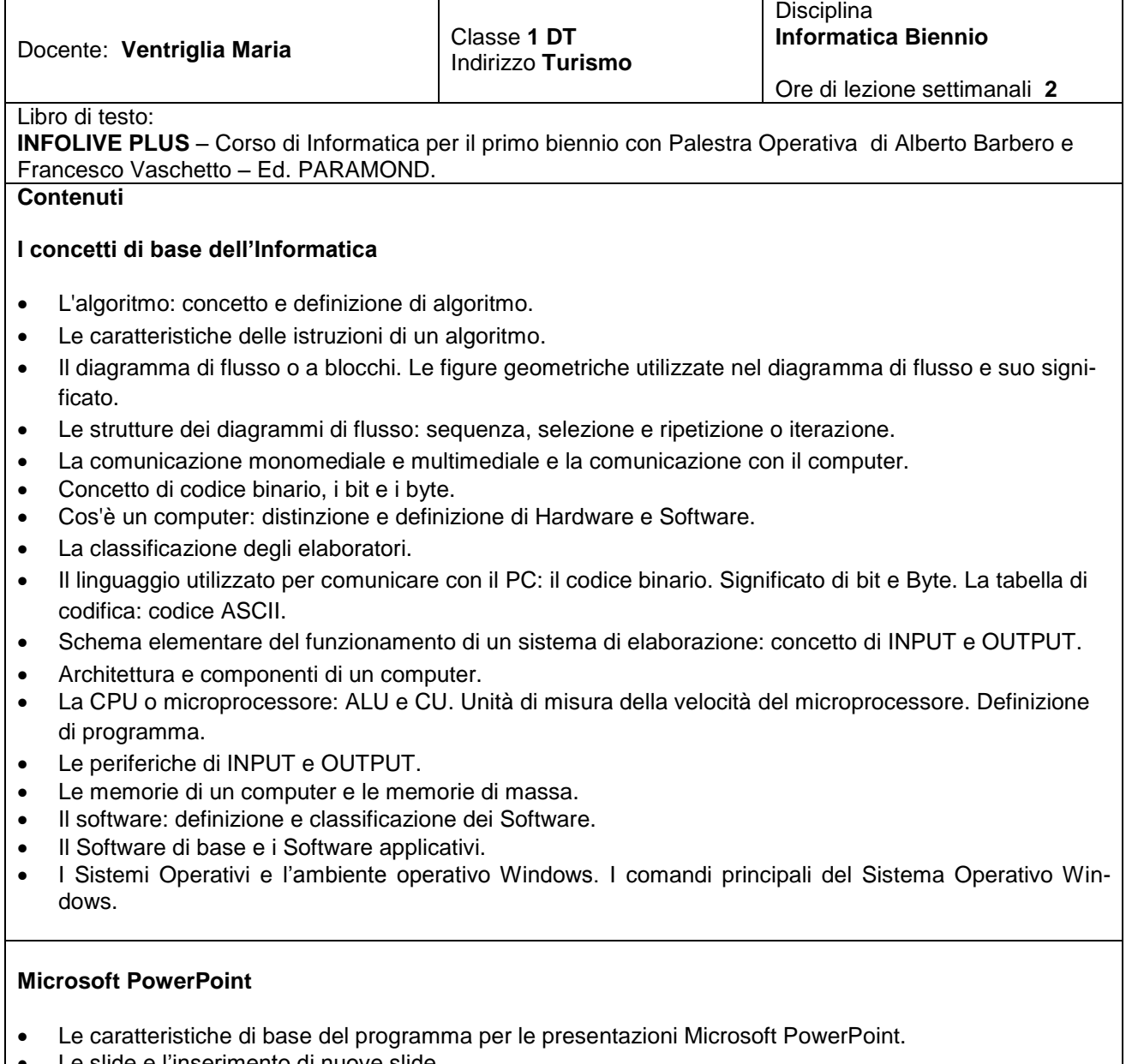

- Le slide e l'inserimento di nuove slide. Scegliere i layout delle slide e inserire i contenuti.
- La creazione di semplici presentazioni e la scelta dei temi.
- L'inserimento di elenchi puntati e la scrittura corretta.
- La formattazione di base.
- L'inserimento di immagini.

#### **Microsoft Word**

- Descrizione degli elementi della finestra di Microsoft Word: la barra del titolo, i pulsanti di dimensionamento, le barre degli strumenti multifunzione, il righello, le barre di scorrimento orizzontale e verticale, la barra di stato, l'area di lavoro e le visualizzazioni, lo zoom.
- La videoscrittura: regole per una corretta digitazione del testo. Inserire caratteri speciali e simboli.
- La selezione e le tecniche di selezione di caratteri, parole, righe e paragrafi.
- La formattazione del testo: tipo e dimensioni caratteri, il grassetto, il corsivo e il sottolineato.
- I colori del testo e dei caratteri.
- La formattazione del paragrafo e gli allineamenti: sinistra, centro, destra e giustificato.
- Le tabulazioni: a sinistra, al centro, a destra e decimale. Come impostarle, spostarle ed eliminarle.
- Gli elenchi puntati, numerati e personalizzati.
- I bordi e gli sfondi al testo, al paragrafo e alla pagina; le cornici alla pagina.
- Il taglia, copia e incolla di parti di testo o paragrafi.
- L'orientamento del foglio e l'anteprima di stampa.
- L'inserimento di Intestazione e Piè di pagina nel foglio.
- Le tabelle di Word: inserimento di una tabella nel documento e la sua gestione.
- Modifica delle dimensioni di righe e colonne della tabella.
- La formattazione delle tabelle con bordi e sfondi personalizzati o formattazioni automatiche.
- La ricerca di immagini dal web e l'inserimento nel documento con relativo posizionamento corretto.
- L'inserimento di oggetti grafici nel documento quali forme geometriche, altre forme, caselle di testo e la loro formattazione.
- L'utilizzo di WordArt e la personalizzazione dei formati WordArt nel documento.
- L'inserimento dei grafici nel documento di Word e la loro gestione e modifica.
- L'inserimento della filigrana.

#### **Microsoft Excel**

- Descrizione degli elementi della finestra di Excel: la barra del titolo, le barre degli strumenti, la barra della formula, l'area di lavoro, le colonne, le righe e le celle.
- Le varie modalità operative del cursore del mouse.
- Le modalità di selezione e le selezioni multiple.
- Il dimensionamento di colonne e di righe.
- L'inserimento dei dati, di etichette e valori numerici.
- Le sequenze logiche di Excel e il quadratino di riempimento.
- Gli indirizzi di celle e i riferimenti di celle.
- Le quattro operazioni con Excel, gli operatori matematici, l'elevamento a potenza e i calcoli percentuali.
- L'inserimento delle formule matematiche.
- I formati numerici e il simbolo di valuta.
- La formattazione delle celle con bordi e sfondi.
- La definizione dell'area di stampa e l'anteprima di stampa di Excel: l'impostazione della pagina di stampa.
- L'unione delle celle.
- I riferimenti relativi e la copia per trascinamento delle formule.
- La funzione SOMMA automatica di Excel.

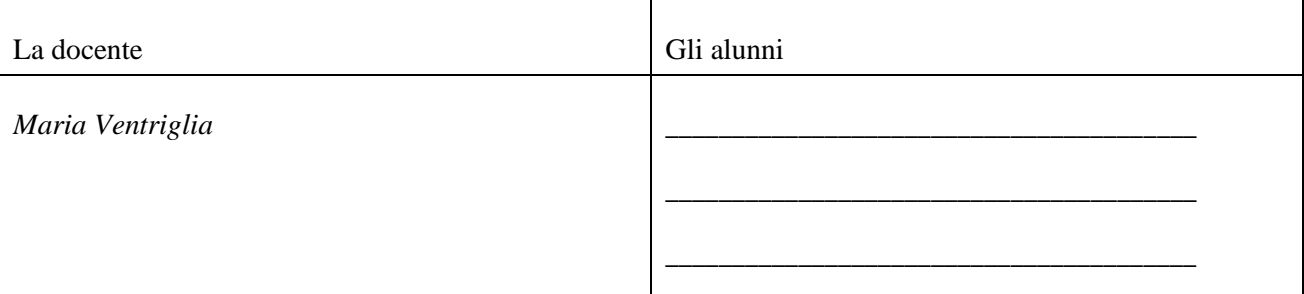